- **Q.1 請求期間を待たずに請求をすることはできますか。**
- **A.1 原則、請求期間までお待ちください。 ただし、利用者が途中で退所した場合等で、請求期間まで待つと交通費をお渡しできない等の 事情がある場合については、横浜市にご相談ください。 (横浜市障害自立支援課 通所交通費担当 電話︓045-671-2401 FAX︓045-671-3566)**
- **Q.2 通所回数の入力を請求期間にまとめて入力するのではなく、忘れないよう毎月回数入力をしても よいですか。**
	- **A.2 毎月入力することは可能です。 その際は、入力後に必ず一時保存ボタンを押してください。**
	- **Q.3 請求期限までに一度請求書を提出したが、その後誤りや追加があった場合、どうしたらよいですか。**
	- **A.3 市の審査・支払処理状況によって方法が変わりますので、市にご相談ください。 (横浜市障害自立支援課 通所交通費担当 電話︓045-671-2401 FAX︓045-671-3566)**

### **Q.4 請求書の印刷を行った際、プリンタの不具合等で請求書の印刷ができませんでした。 請求書の再印刷はできますか。**

### **A.4 プリンタの不具合を解消後に請求照会画面より、請求書の再印刷を行ってください。**

# ①業務メニュー画面より、<mark>請求/請求管理</mark>ボタンを押し、請求管理画面を表示します。 ※請求書の再出力は、**請求状態が「作成済」、「支払処理中」、「支払完了」の場合に可能です。**

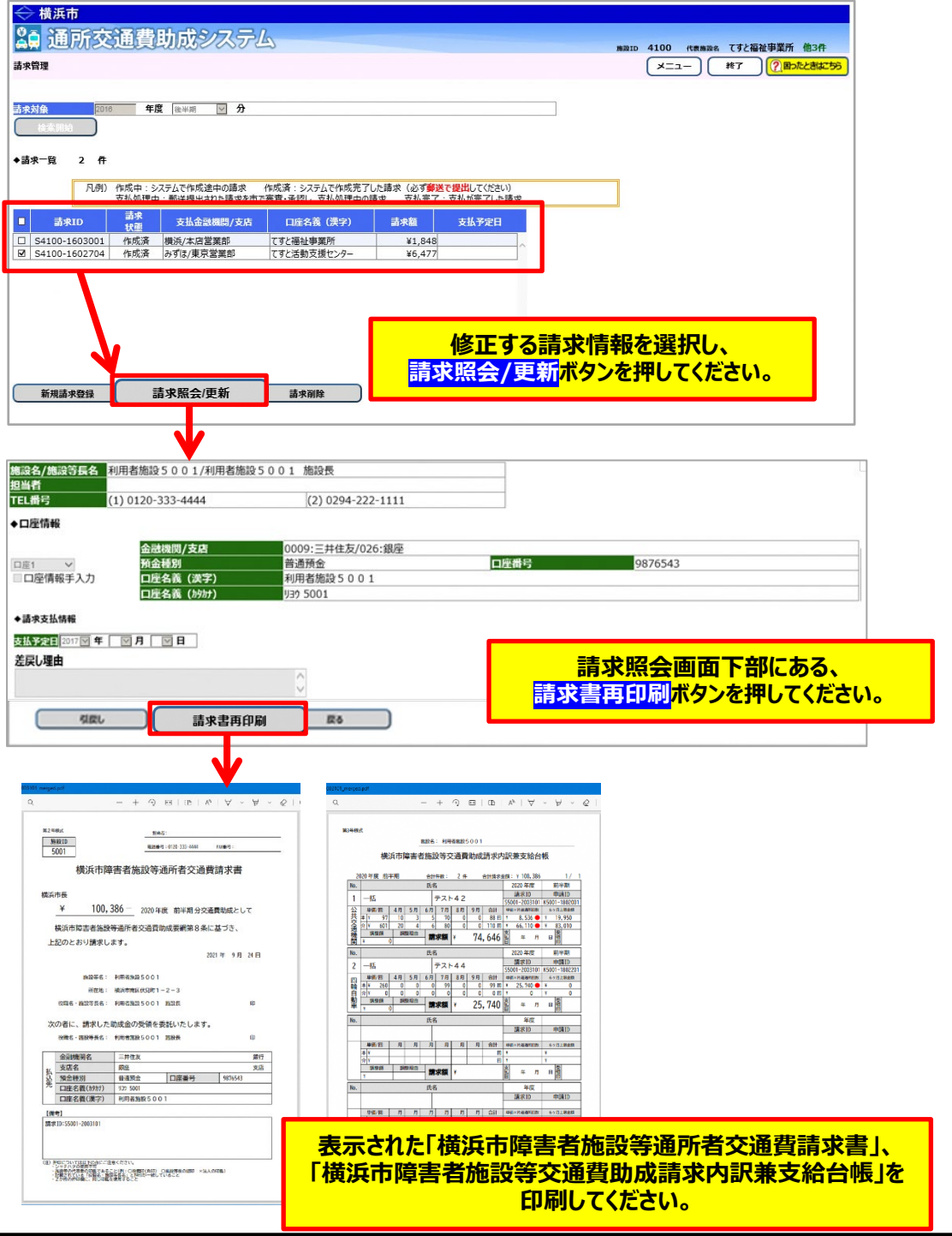

### **Q.5 請求書印刷画面で請求書を印刷しようとしたが、印刷プレビュー画面が 表示されず印刷出来ないがどうすればよいか。**

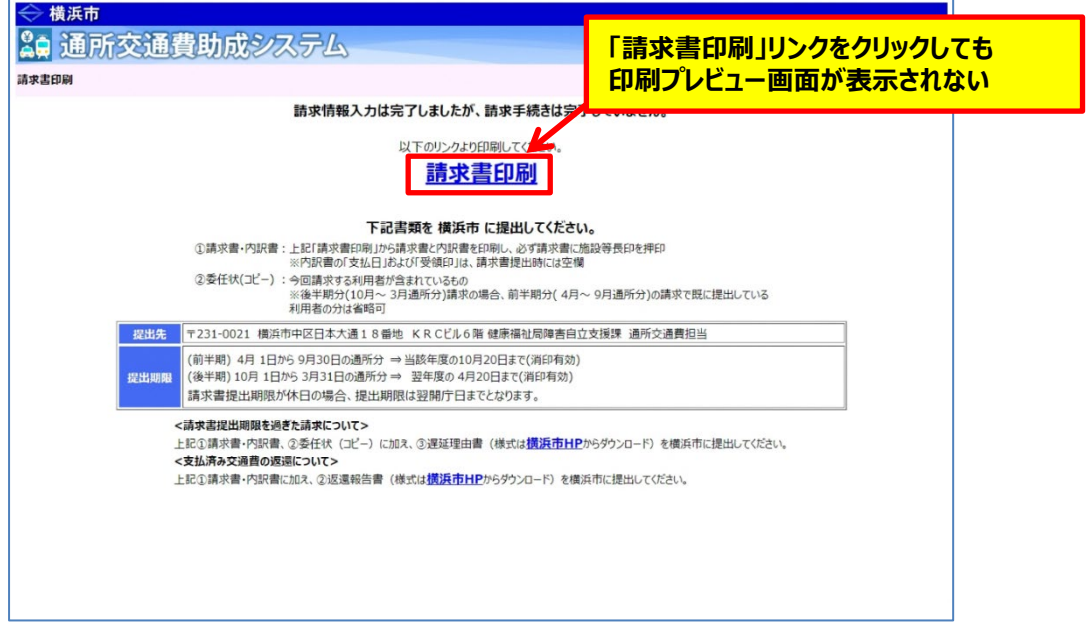

## **A.5 「4.1\_システムを利用する為に最初におこなって頂くこと」を参照し、 ポップアップブロックの設定変更を実施してください。 エラー画面が表示されてしまった場合は、請求書の再印刷を行ってください。 請求書の再印刷については、当Q&Aの「Q.4」を参照してください。**

通所交通費助成システムを初めて利用した場合など、上記の事象が発生する場合があります。 その場合は**「4.1\_システムを利用する為に最初におこなって頂くこと」**を参照し、 ポップアップブロックの設定変更を実施してください。